# **Analog Devices Driver**

**©2016 Kepware, Inc.**

# <span id="page-1-0"></span>**Table of Contents**

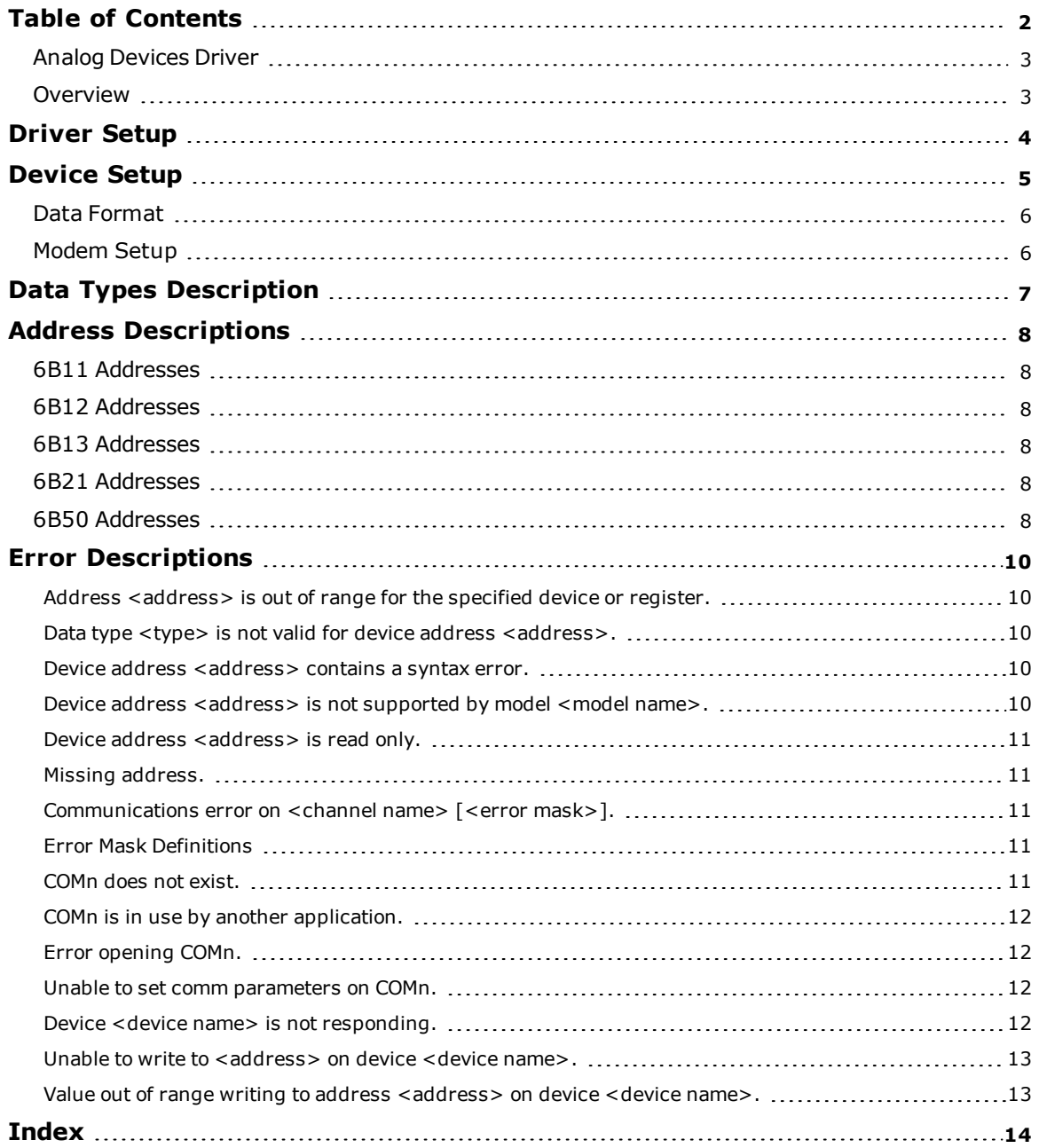

# <span id="page-2-0"></span>**Analog Devices Driver**

Help version 1.018

## **CONTENTS**

**[Overview](#page-2-1)**

What is the Analog Devices Driver?

#### **[Driver](#page-3-0) Setup**

How do I configure the driver to communicate with a network of 6B Series devices?

# **[Device](#page-4-0) Setup**

How do I configure a device for use with this driver?

**Data Types [Description](#page-6-0)** What data types does this driver support?

### **Address [Descriptions](#page-7-0)**

How do I address a data location on an Analog Devices Driver?

#### **Error [Descriptions](#page-9-0)**

<span id="page-2-1"></span>What error messages does this driver produce?

## **Overview**

The Analog Devices Driver provides a reliable way to connect the Analog Devices devices to client applications; including HMI, SCADA, Historian, MES, ERP, and countless custom applications. It is intended for use with Analog Devices devices.

# <span id="page-3-0"></span>**Driver Setup**

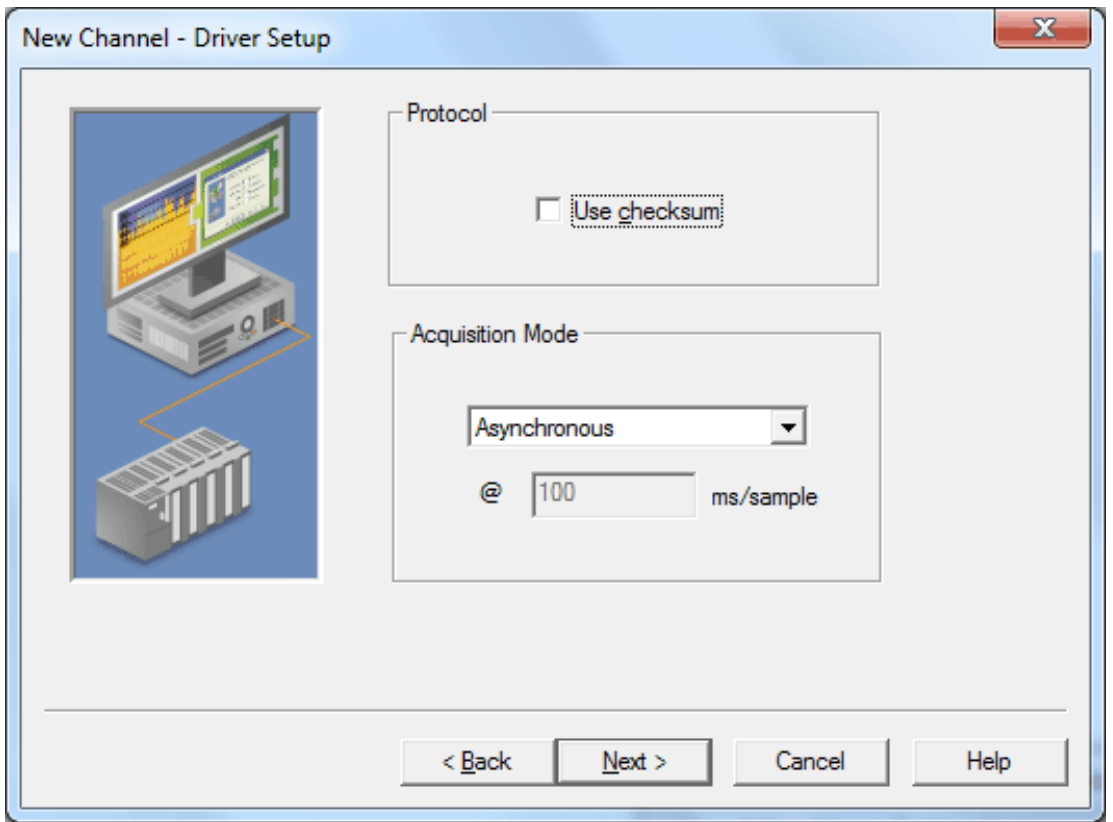

Descriptions of the parameters are as follows:

- **· Use Checksum:** When checked, the device driver uses checksum verification. All devices must have the same checksum parameters. The default setting is unchecked.
- <span id="page-3-1"></span>**Acquisition Mode:** This parameter specifies the mode of acquisition. Options include Synchronous and Asynchronous. The default setting is Asynchronous. Descriptions of the modes are as follows:
	- **.** Synchronous: In this mode, the driver will issue a synchronous sample command to all devices at the interval specified in the "@\_\_ ms/sample" control. The valid range is 100 to 86400000 milliseconds (in increments of 10 milliseconds). The default setting is 100 milliseconds.

**Note:** When synchronous data is sampled, the client application will receive an update as soon as it is available (instead of at the interval specified by the scan time of the tag to which data is assigned). While devices on the network are sampling their inputs, this mode may disrupt the flow of data from sources that are not using synchronous mode. Furthermore, some time will be required to obtain the data from all devices. Users that have 10 or more devices connected will be unable to obtain a sample from each device within 100 milliseconds if the serial communications rate is 9600 baud or less.

**Asynchronous:** In this mode, synchronously sampled data will not be acquired from all network devices.

# <span id="page-4-0"></span>**Device Setup**

#### **Supported Devices**

6B11, 6B12 and 6B13 Analog Input modules 6B21 Analog Output module 6B50 Digital I/O module

#### **Communication Protocol**

RS232 ASCII with optional checksum

### **Supported Communication Parameters**

Baud Rate: 300, 600, 1200, 2400, 9600, or 19200 Parity: None Data Bits: 8 Stop Bits: 1

# <span id="page-4-2"></span>**Ethernet Encapsulation**

This driver supports Ethernet Encapsulation, which allows the driver to communicate with serial devices attached to an Ethernet network using a terminal server. It may be invoked through the COM ID dialog in Channel Properties. For more information, refer to the main server help file.

#### <span id="page-4-1"></span>**Device IDs**

Device IDs range from 0 to 255.

#### **Flow Control**

The Analog Devices Driver does not normally require flow control since the 6B back plane features a built-in RS-485 converter. This information is provided for reference.

When using an RS232/RS485 converter, the type of flow control that is required will depend on the needs of the converter. Some converters do not require any flow control whereas others will require RTS flow. Consult the converter's documentation to determine its flow requirements. An RS485 converter that provides automatic flow control is recommended.

**Note:** When using the manufacturer's supplied communications cable, it is sometimes necessary to choose a flow control setting of **RTS** or **RTS Always** under the Channel Properties.

### **Cable Connections**

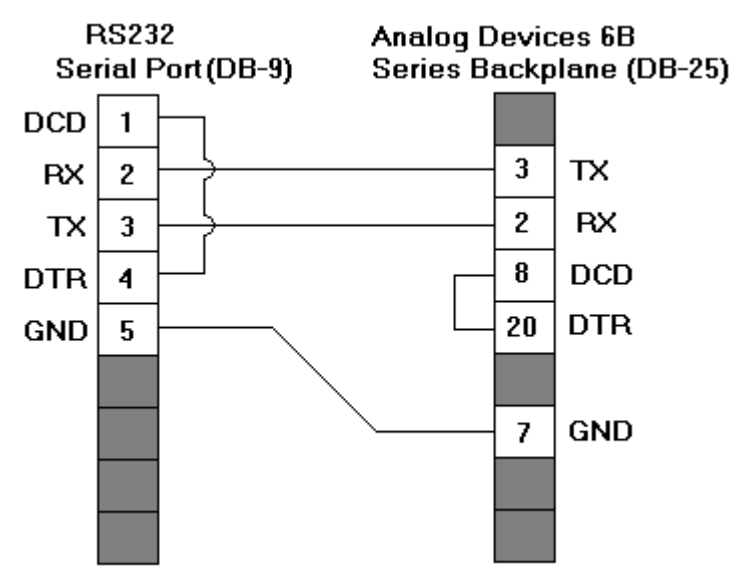

# <span id="page-5-0"></span>**Data Format**

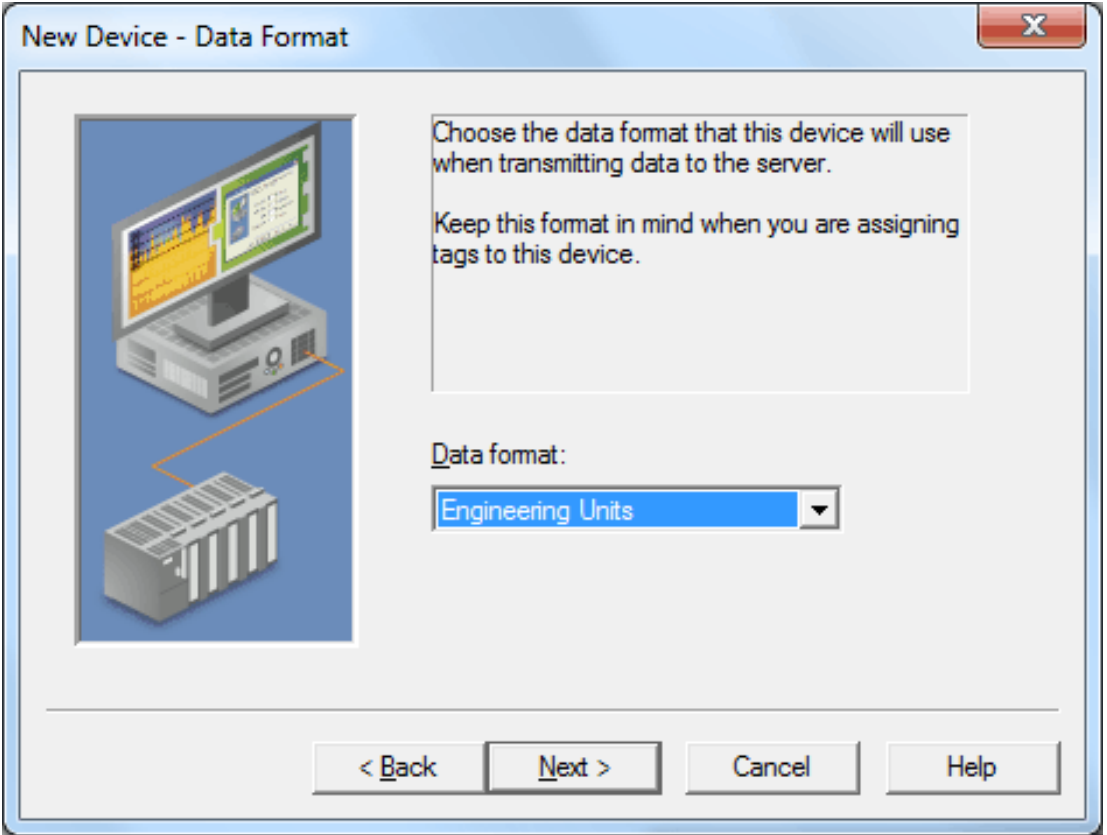

Description of the parameter is as follows:

**Data Format:** This parameter specifies the data format. The data format selected for each module must match the format chosen when the device was last configured. Options include Engineering Units, Percent of FSR, and Twos Complement Hex. The default setting is Engineering Units.

<span id="page-5-1"></span>**Note:** This driver does not provide configuration options.

# **Modem Setup**

This driver supports modem functionality. For more information, please refer to the topic "Modem Support" in the server help documentation.

# <span id="page-6-3"></span><span id="page-6-0"></span>**Data Types Description**

It is important that the correct data type be chosen when defining a tag for a specific piece of data. Because each device can be configured to output data in either integer or Floating-point format, care should be taken to match the selected data type with the data format. When defining tags dynamically, the default data type will be chosen based on the data format for the device where applicable.

<span id="page-6-5"></span><span id="page-6-4"></span><span id="page-6-2"></span><span id="page-6-1"></span>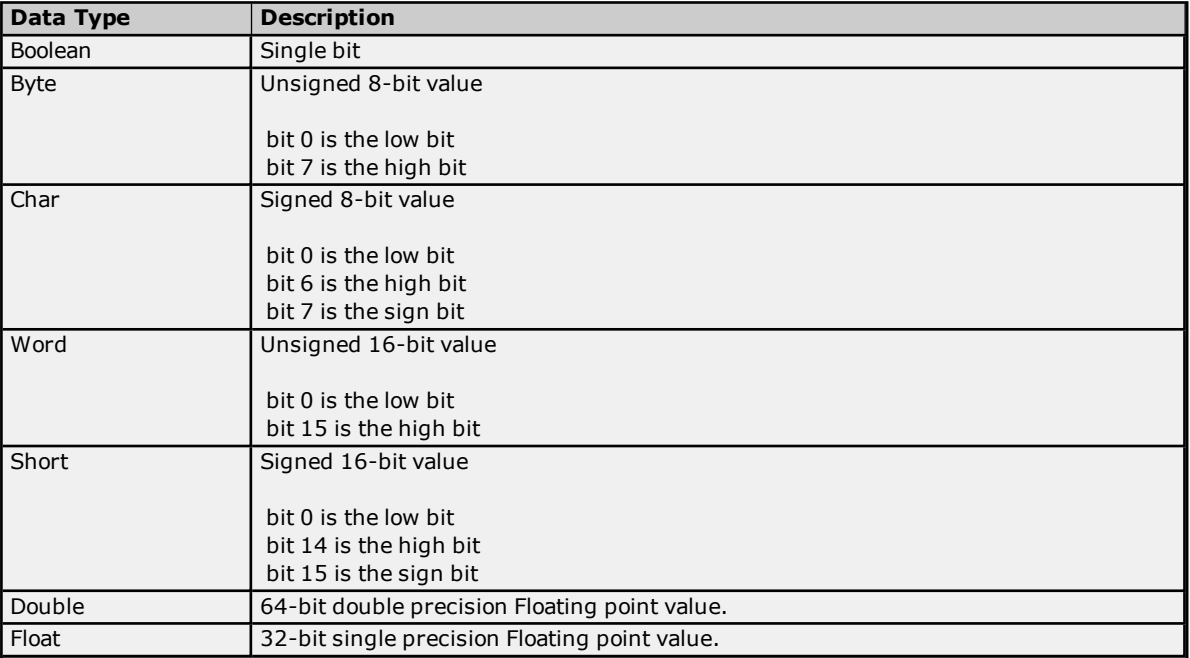

# <span id="page-7-0"></span>**Address Descriptions**

Address specifications vary depending on the module in use. Select a link from the following list to obtain specific address information for the module of interest.

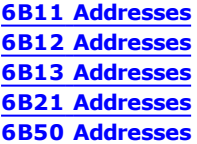

#### <span id="page-7-1"></span>**6B11 Addresses**

The default data types for dynamically defined tags are shown in **bold**.

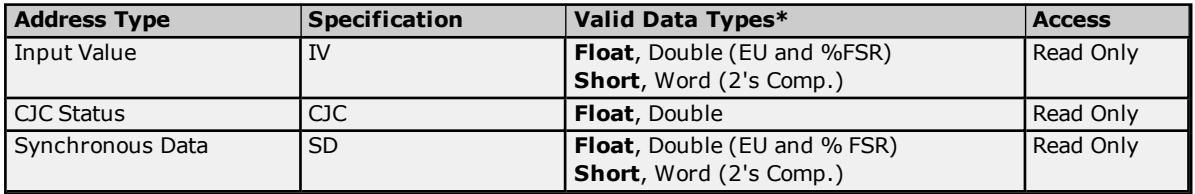

<span id="page-7-2"></span>\*The valid data types depend on the data format that was selected for the device.

#### **6B12 Addresses**

The default data types for dynamically defined tags are shown in **bold**.

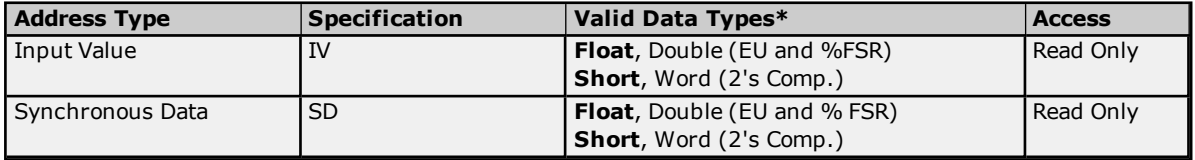

<span id="page-7-3"></span>\*The valid data types depend on the data format that was selected for the device.

#### **6B13 Addresses**

The default data types for dynamically defined tags are shown in **bold**.

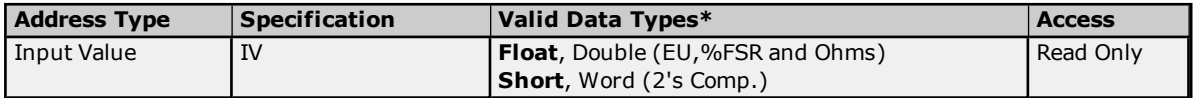

<span id="page-7-4"></span>\*The valid data types depend on the data format that was selected for the device.

#### **6B21 Addresses**

The default data types for dynamically defined tags are shown in **bold**.

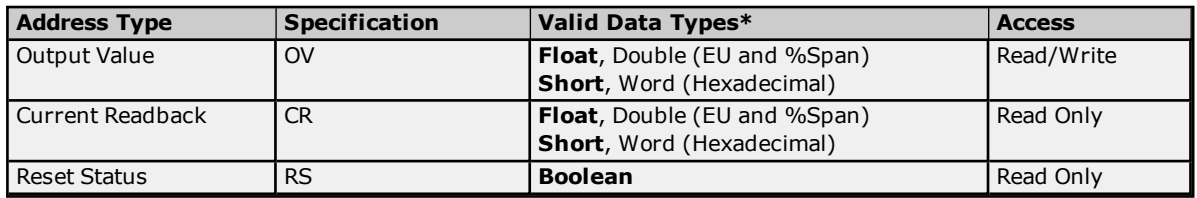

<span id="page-7-5"></span>\*The valid data types depend on the data format that was selected for the device.

#### **6B50 Addresses**

The default data types for dynamically defined tags are shown in **bold**.

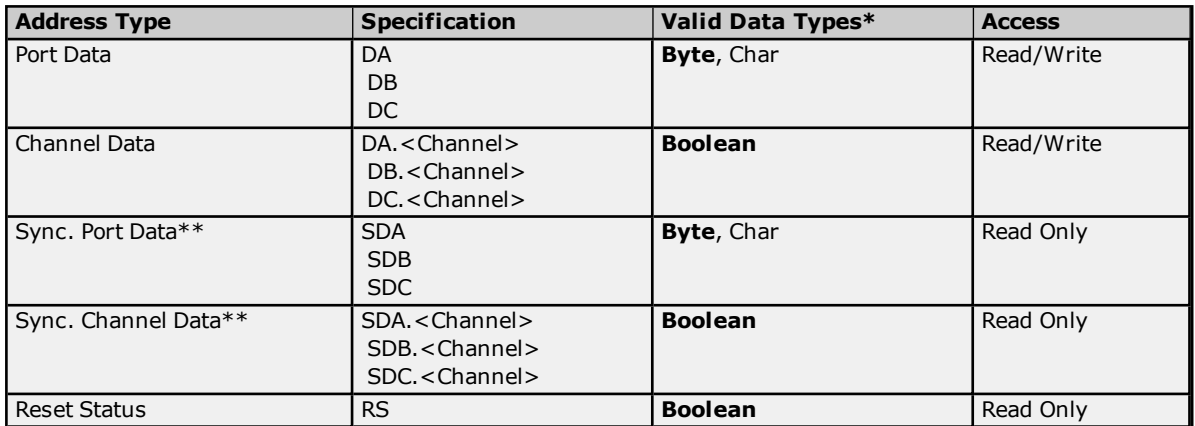

\*The valid data types depend on the data format that was selected for the device.

\*\*These address types are only valid if synchronous acquisition mode is enabled. For more information, refer to **[Driver](#page-3-0) Setup**.

**9**

# <span id="page-9-0"></span>**Error Descriptions**

The messages may be generated. Click on the link for a description of the message.

#### **Address Validation**

**Address [<address>](#page-9-1) is out of range for the specified device or register. Data type <type> is not valid for device address [<address>.](#page-9-2) Device address [<address>](#page-9-3)** contains a syntax error. **Device address**  $\leq$  **address>** is not supported by model  $\leq$  model name>. **Device address [<address>](#page-10-0)** is read only. **Missing [address.](#page-10-1)**

#### **Serial Communications**

**[Communications](#page-10-2) error on <channel name> [<error mask>]. [COMn](#page-10-4) does not exist. COMn is in use by another [application.](#page-11-0) Error [opening](#page-11-1) COMn. Unable to set comm [parameters](#page-11-2) on COMn.**

#### **Device Status Messages**

**Device <device name> is not [responding.](#page-11-3) Unable to write to [<address>](#page-12-0) on device <device name>.**

# **Device-Specific Messages**

<span id="page-9-1"></span>**Value out of range writing to address [<address>](#page-12-1) on device <device name>.**

### **Address <address> is out of range for the specified device or register.**

#### **Error Type:**

Warning

### **Possible Cause:**

A tag address that has been specified dynamically references a location that is beyond the range of supported locations for the device.

#### **Solution:**

<span id="page-9-2"></span>Verify that the address is correct; if it is not, re-enter it in the client application.

#### **Data type <type> is not valid for device address <address>.**

#### **Error Type:** Warning

## **Possible Cause:**

A tag address that has been specified dynamically has been assigned an invalid data type.

#### **Solution:**

<span id="page-9-3"></span>Modify the requested data type in the client application.

#### **Device address <address> contains a syntax error.**

# **Error Type:**

Warning

# **Possible Cause:**

A tag address that has been specified dynamically contains one or more invalid characters.

#### **Solution:**

<span id="page-9-4"></span>Re-enter the address in the client application.

# **Device address <address> is not supported by model <model name>.**

# **Error Type:**

Warning

#### **Possible Cause:**

A tag address that has been specified dynamically references a location that is valid for the communications protocol but not supported by the target device.

#### **Solution:**

Verify that the address is correct; if it is not, re-enter it in the client application. Also verify that the selected model name for the device is correct.

# <span id="page-10-0"></span>**Device address <address>** is read only.

#### **Error Type:**

Warning

#### **Possible Cause:**

A tag address that has been specified dynamically has a requested access mode that is not compatible with what the device supports for that address.

#### **Solution:**

<span id="page-10-1"></span>Change the access mode in the client application.

# **Missing address.**

# **Error Type:**

Warning

### **Possible Cause:**

A tag address that has been specified dynamically has no length.

#### **Solution:**

<span id="page-10-2"></span>Re-enter the address in the client application.

## **Communications error on <channel name> [<error mask>].**

#### **Error Type:**

Serious

#### **Possible Cause:**

- 1. The serial connection between the device and the host PC is bad.
- 2. The communications parameters for the serial connection are incorrect.

## **Solution:**

- 1. Verify the cabling between the PC and the device.
- 2. Verify that the specified communications parameters match those of the device.

#### **See Also:**

<span id="page-10-3"></span>**Error Mask [Definitions](#page-10-3)**

### **Error Mask Definitions**

- <span id="page-10-5"></span>**B** = Hardware break detected
- **F** = Framing error
- <span id="page-10-6"></span> $E = I/O$  error
- **O** = Character buffer overrun
- <span id="page-10-7"></span>**R** = RX buffer overrun
- **P** = Received byte parity error
- <span id="page-10-4"></span> $T = TX$  buffer full

# **COMn does not exist.**

**Error Type:** Fatal

#### **Possible Cause:**

The specified COM port is not present on the target computer.

#### **Solution:**

<span id="page-11-0"></span>Verify that the proper COM port has been selected.

## **COMn is in use by another application.**

#### **Error Type:**

Fatal

#### **Possible Cause:**

The serial port assigned to a device is being used by another application.

#### **Solution:**

<span id="page-11-1"></span>Verify that the correct port has been assigned to the channel.

### **Error opening COMn.**

#### **Error Type:**

Fatal

# **Possible Cause:**

The specified COM port could not be opened due an internal hardware or software problem on the target computer.

#### **Solution:**

<span id="page-11-2"></span>Verify that the COM port is functional and may be accessed by other Windows applications.

### **Unable to set comm parameters on COMn.**

#### **Error Type:**

Fatal

# **Possible Cause:**

The serial parameters for the specified COM port are not valid.

#### **Solution:**

<span id="page-11-3"></span>Verify the serial parameters and make any necessary changes.

### **Device <device name> is not responding.**

#### **Error Type:**

Serious

#### **Possible Cause:**

- 1. The serial connection between the device and the host PC is broken.
- 2. The communications parameters for the serial connection are incorrect.
- 3. The named device may have been assigned an incorrect Network ID.
- 4. The response from the device took longer to receive than the amount of time specified in the "Request Timeout" device setting.

#### **Solution:**

- 1. Verify the cabling between the PC and the device.
- 2. Verify the specified communications parameters match those of the device.
- 3. Verify the Network ID given to the named device matches that of the actual device.
- 4. Increase the Request Timeout setting so that the entire response can be handled.

# <span id="page-12-0"></span>**Unable to write to <address> on device <device name>.**

### **Error Type:**

Serious

### **Possible Cause:**

- 1. The serial connection between the device and the host PC is broken.
- 2. The communications parameters for the serial connection are incorrect.
- 3. The named device may have been assigned an incorrect network ID.

#### **Solution:**

- 1. Verify the cabling between the PC and the device.
- 2. Verify the specified communications parameters match those of the device.
- 3. Verify the network ID given to the named device matches that of the actual device.

# <span id="page-12-1"></span>**Value out of range writing to address <address> on device <device name>.**

#### **Error Type:**

Warning

# **Possible Cause:**

The value that is being attempted to write is not within the range of valid input for the specified address.

#### **Solution:**

Verify that the device is configured for the proper data range.

# <span id="page-13-0"></span>**Index**

# **6**

6B11 Addresses [8](#page-7-1) 6B12 Addresses [8](#page-7-2) 6B13 Addresses [8](#page-7-3) 6B21 Addresses [8](#page-7-4) 6B50 Addresses [8](#page-7-5)

# **A**

Acquisition [4](#page-3-1) Address <address> is out of range for the specified device or register. [10](#page-9-1) Address Descriptions [8](#page-7-0)

# **B**

Boolean [7](#page-6-1)

# **C**

Communications error on <channel name> [<error mask>] mask. [11](#page-10-2) COMn does not exist. [11](#page-10-4) COMn is in use by another application. [12](#page-11-0)

# **D**

Data Format [6](#page-5-0) Data type <type> is not valid for device address <address>. [10](#page-9-2) Data Types Description [7](#page-6-0) Device <device name> is not responding. [12](#page-11-3) Device address <address> contains a syntax error. [10](#page-9-3) Device address <address> is not supported by model <model name>. [10](#page-9-4) Device address <address> is read only. [11](#page-10-0) Device ID [5](#page-4-1) Device Setup [5](#page-4-0) Double [7](#page-6-2) Driver Setup [4](#page-3-0)

# **E**

Error Descriptions [10](#page-9-0) Error Mask Definitions [11](#page-10-3) Error opening COMn. [12](#page-11-1)

# **F**

Float [7](#page-6-3) Framing [11](#page-10-5)

# **M**

Missing address. [11](#page-10-1) Modem Setup [6](#page-5-1)

# **N**

Network [5](#page-4-2)

# **O**

Overrun [11](#page-10-6) Overview [3](#page-2-1)

# **P**

Parity [11](#page-10-7)

# **S**

Short [7](#page-6-4) Synchronized [4](#page-3-0)

# **U**

Unable to set comm parameters on COMn. [12](#page-11-2) Unable to write tag <address> on device <device name>. [13](#page-12-0)

# **V**

Value out of range writing to address <address> on device <device name>. [13](#page-12-1)

# **W**

Word [7](#page-6-5)